# Python Archivos JSON

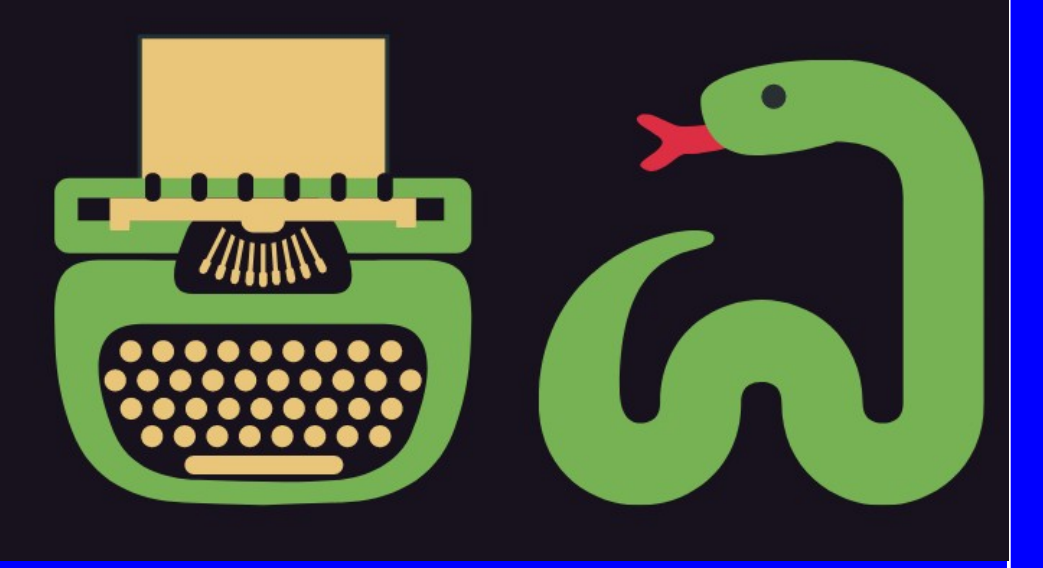

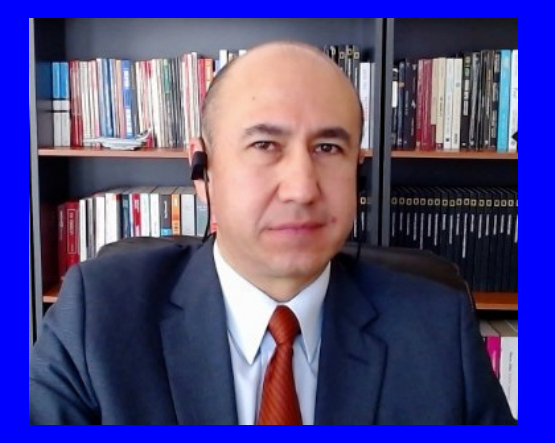

#### Rogelio Ferreira Escutia

Profesor / Investigador Tecnológico Nacional de México Campus Morelia

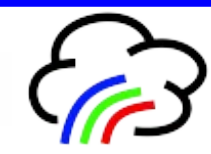

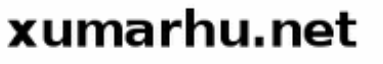

Tipos de Archivos

### Tipos de Archivos

**Básicamente hay 2 tipos de archivos:**

### **Text File**

- Plain Text: .txt, .csv
- Source Code: .py, .html, .css. .js
- Data: .json, .xml

#### **Binary File**

- Executable: .exe, .dmg, .bin
- Images: .jpg, .png, .gif, .tiff, .ico
- Video: .mp4, .m4v, .mp4, .mov
- Audio: .aif, .mp3, .mpa, wav
- Compressed: .zip, .deb, .tar.gz
- . Font: .woff, .otf, .ttf
- Document: .pdf, .docx, .xlsx

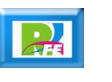

JSON

### JSON

- **"JSON" (acrónimo de "JavaScript Object Notation", "Notación de Objeto de JavaScript') es un formato de texto sencillo para el intercambio de datos y se trata de un subconjunto de la notación literal de objetos de JavaScript.**
- **Debido a su amplia adopción como alternativa a XML, se le considera (año 2019) un formato independiente del lenguaje".**

## JSON (1)

```
"departamento":8,
"nombredepto": "Ventas",
"director": "Juan Rodríguez".
"empleados": [
  ₹
    "nombre":"Pedro",
    "apellido": "Fernández"
  \}, {
    "nombre":"Jacinto",
    "apellido": "Benavente"
  }
```
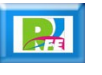

# JSON (2)

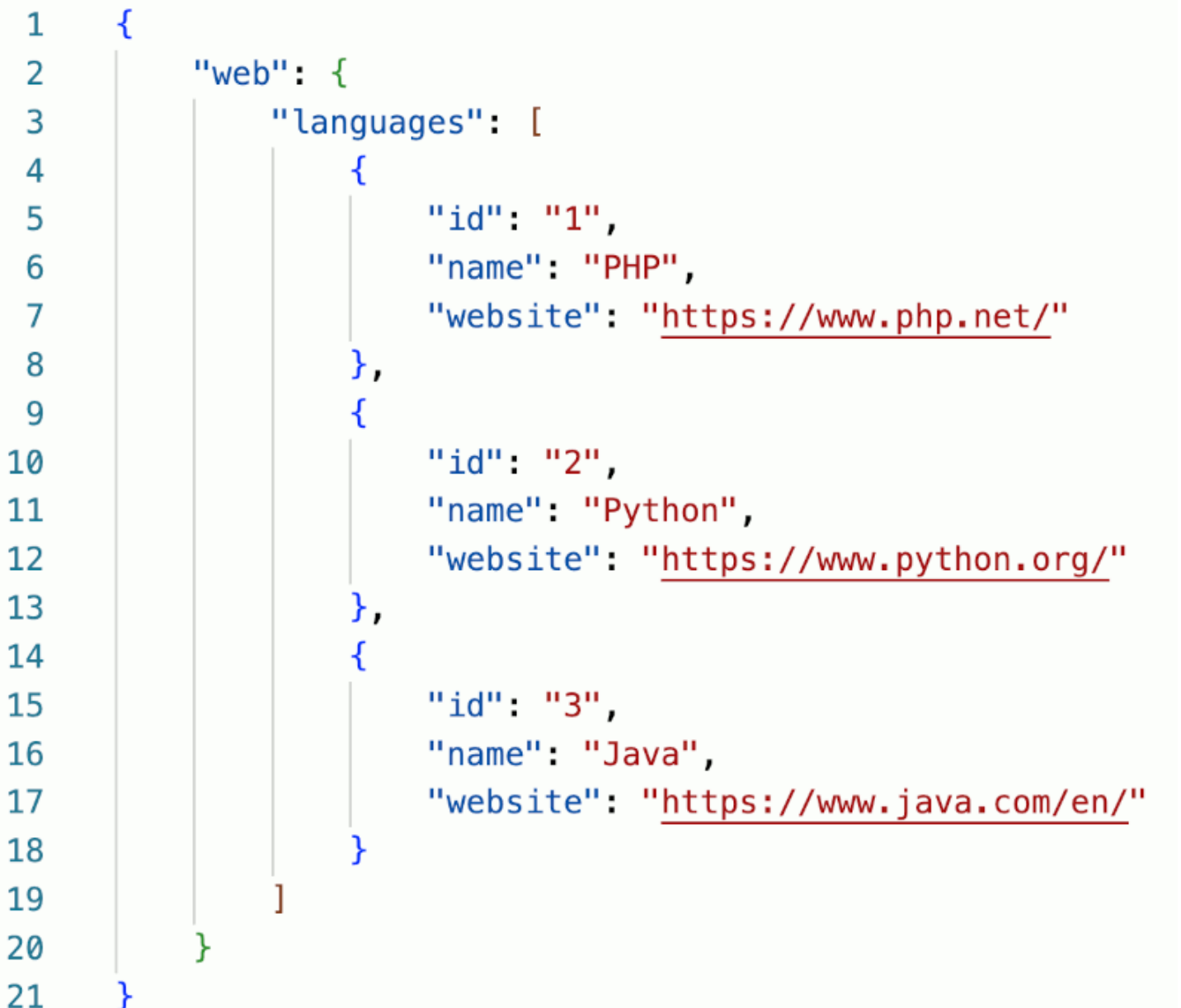

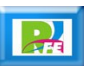

Ejemplo de uso de archivos JSON

### Ejemplo JSON (1)

- **Leer un archivo de texto externo en formato JSON y extraer sus datos.**
- **Para este ejemplo tomaremos el JSON (2) anterior.**

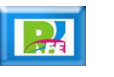

## Ejemplo JSON (2)

 **El JSON (2) hay que escribirlo y guardarlo en un archivo "texto\_004\_json\_lenguajes.json".**

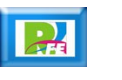

## Ejemplo JSON (3)

**Cargar la biblioteca para JSON:**

# Bibliotecas a utilizar import json # Manejo de archivos JSON

#### **Cargar el archivo a memoria:**

```
# Cargar archivo de texto a memoria
archivo_en_texto = "texto_004_json_tenguajes.json"with open(archivo_en_texto,'r') as archivo_en_memoria:
    texto = archive_en_meanoria.read()
```
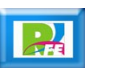

## Ejemplo JSON (4)

**Imprimir el JSON completo:**

# Imprimir texto completo print ("\nJSON Completo:\n", texto)

```
JSON Completo:
\{"web": {
                 "languages": [
                          ₹
                                   "id": "1",
                                   "name": "PHP",
                                   "website": "https://www.php.net/"
                          \},
                                   "id": "2",
                                   "name": "Python",
                                   "website": "https://www.python.org/"
                          \},
                                   "id": "3",
                                   "name": "Java",
                                   "website": "https://www.java.com/en/"
                          }
                 \mathbf{I}}
}
```
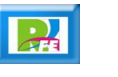

## Ejemplo JSON (5)

- **Para poder extrar partes del archivo JSON es necesario "parsearlo" y así tendremos identificados cada una de sus partes.**
- **Para "parsearlo" hacemos lo siguiente:**

```
# Parsear el JSON
json_memoria = json. loads(texto)
```
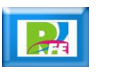

### Ejemplo JSON (6)

### **Para poder imprimirlo con una sangría de "4" espacios, hacemos lo siguiente:**

```
# Imprimir en formato JSON
print ("\nJSON Completo con Tabulación 4:\n", json.dumps(json_memoria, indent=4, sort_keys=True))
```

```
JSON Completo con Tabulación 4:
 ₹
     "web": \{"languages": [
               ₹
                    "id": "1",
                    "name": "PHP",
                    "website": "https://www.php.net/"
               },
               \mathcal{L}_{\mathcal{A}}"id": "2",
                    "name": "Python",
                    "website": "https://www.python.org/"
               },
               \overline{\mathcal{L}}"id": "3",
                    "name": "Java",
                    "website": "https://www.java.com/en/"
               \mathcal{F}\mathbf{I}}
ł
```
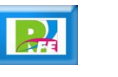

## Ejemplo JSON (7)

 **Si deseamos imprimir todos los datos del identificador "languages":**

# Imprimir todos datos sobre la etiqueta "lenguajes" print ("\nLista de datos de 'Lenguajes':\n", json memoria['web']['languages'])

Lista de datos de 'Lenguajes': [{'id': '1', 'name': 'PHP', 'website': 'https://www.php.net/'}, {'id': '2', 'name': 'Python', 'website': 'https://www.python.org/'}, {'id': '3', 'name': 'Java', 'website': 'https://www.java  $.com/en('}]$ 

### Ejemplo JSON (8)

 **Si deseamos imprimir el primer contenido del identificador "languages":**

# Imprimir los datos de la primer etiqueta "lenguajes" print ("\nLista de la primer etiqueta 'Lenguajes':\n", json memoria['web']['languages'][0])

Lista de la primer etiqueta 'Lenguajes': {'id': '1', 'name': 'PHP', 'website': 'https://www.php.net/'}

**16**

# Ejemplo JSON (9)

 **Si deseamos extraer por separado cada elemento de cada identificador e imprimirlos en pantalla:**

```
# Impresión los datos de "lenguajes" por línea
print ("\nLista de datos de 'Lenguajes' por línea:")
data = json_memoria['web'] ['languages']for x in data:
   print(x['id'], x['name'], x['website'])
```

```
Lista de datos de 'Lenguajes' por línea:
1 PHP https://www.php.net/
2 Python https://www.python.org/
3 Java https://www.java.com/en/
```
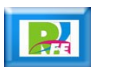

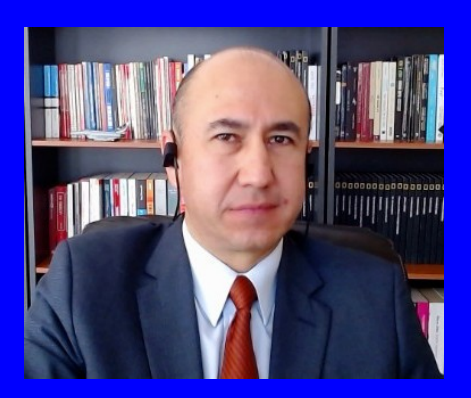

#### Rogelio Ferreira Escutia

Profesor / Investigador Tecnológico Nacional de México Campus Morelia

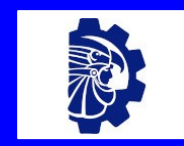

#### rogelio.fe@morelia.tecnm.mx

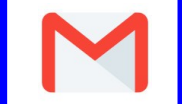

rogeplus@gmail.com

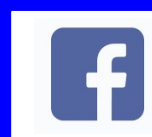

xumarhu.net

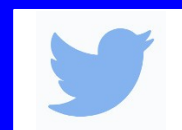

@rogeplus

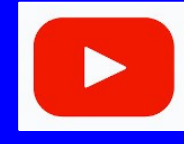

<https://www.youtube.com/> channel/UC0on88n3LwTKxJb8T09sGjg

xumarhu.net

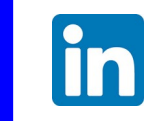

[rogelioferreiraescutia](https://mx.linkedin.com/in/rogelioferreiraescutia)

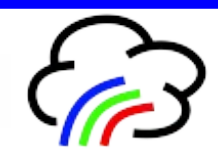